# Ubuntu EclipseWebTools

# [\[Ubuntu\]](http://typea.info/tips/wiki.cgi?page=Ubuntu)

<https://help.ubuntu.com/community/EclipseWebTools>

### Sun Java Sdk

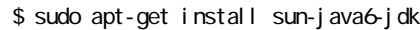

 $\mathbf{Sun}$  Jdk  $\mathbf{Sun}$ 

\$ sudo update-alternatives --config java

# Eclipse

eclipse (Apt )

[Ubuntu](http://typea.info/tips/wiki.cgi?page=Ubuntu)

\$ sudo apt-get install eclipse

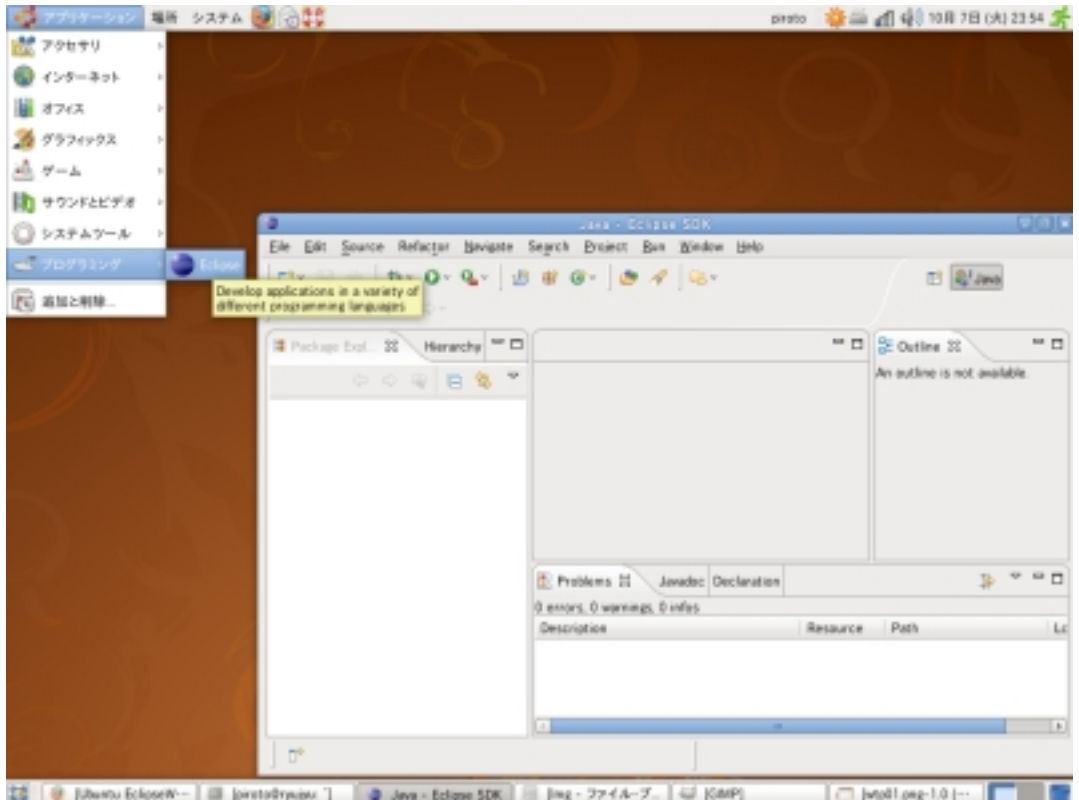

# Web and J2EE development

# [Help](http://typea.info/tips/wiki.cgi?page=Help) - Software Updates - Find and Install

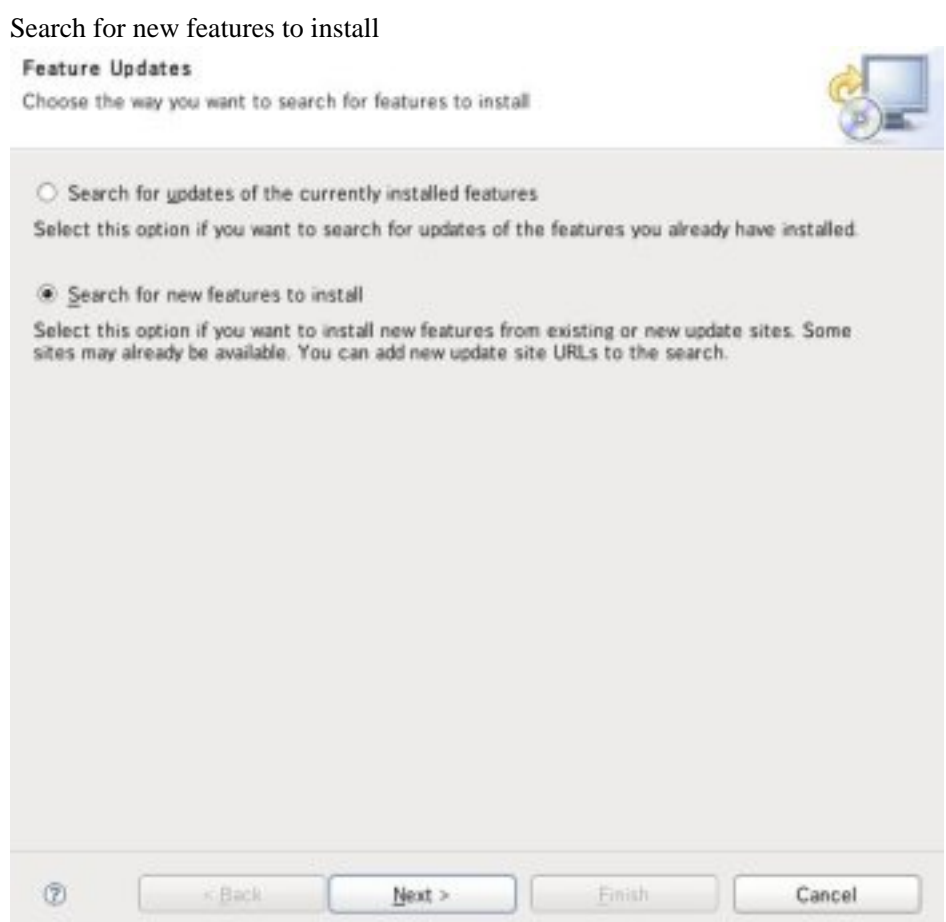

Callisto Discovery Site

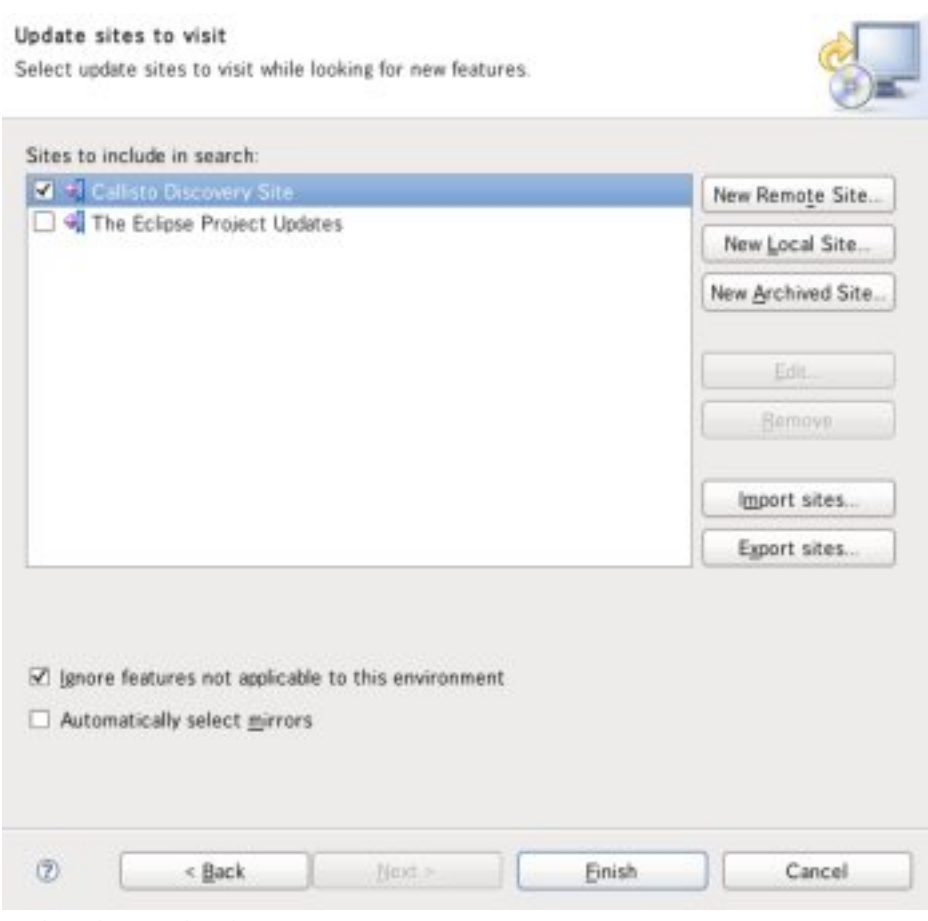

Web and **J2EE** development

# Select required

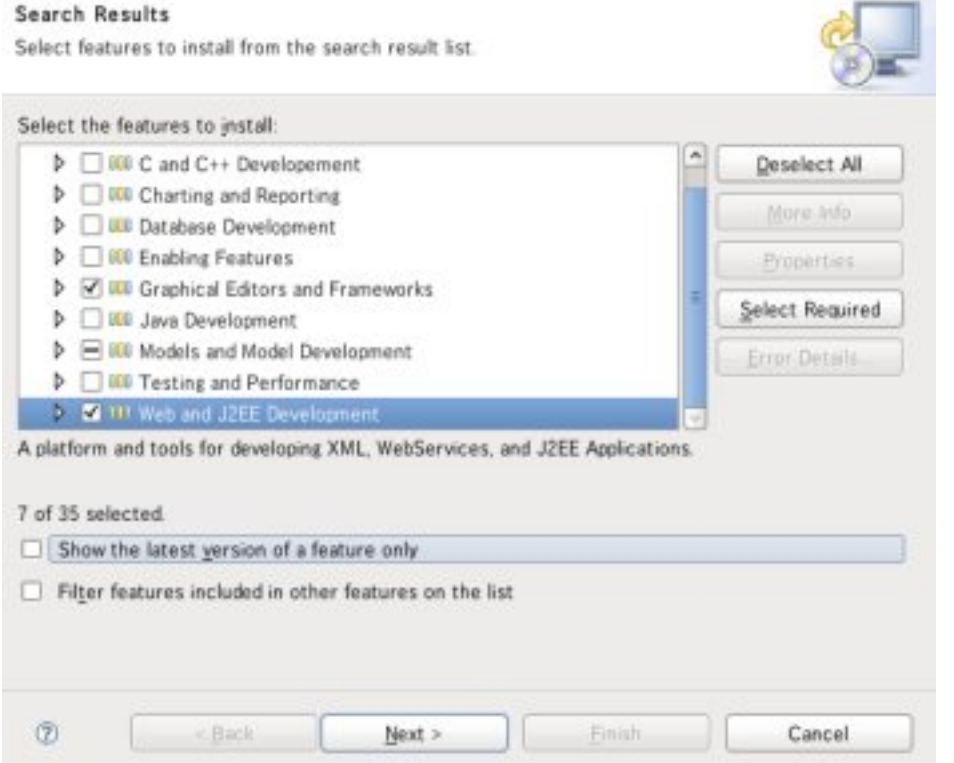

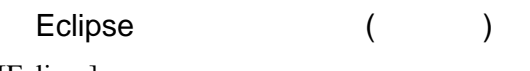

#### [\[Eclipse](http://typea.info/tips/wiki.cgi?page=Eclipse)]

<http://www.eclipse.org/downloads/packages/> eclipse-jee-ganymede-SR1-linux-gtk.tar.gz

1.root  $2.$ 

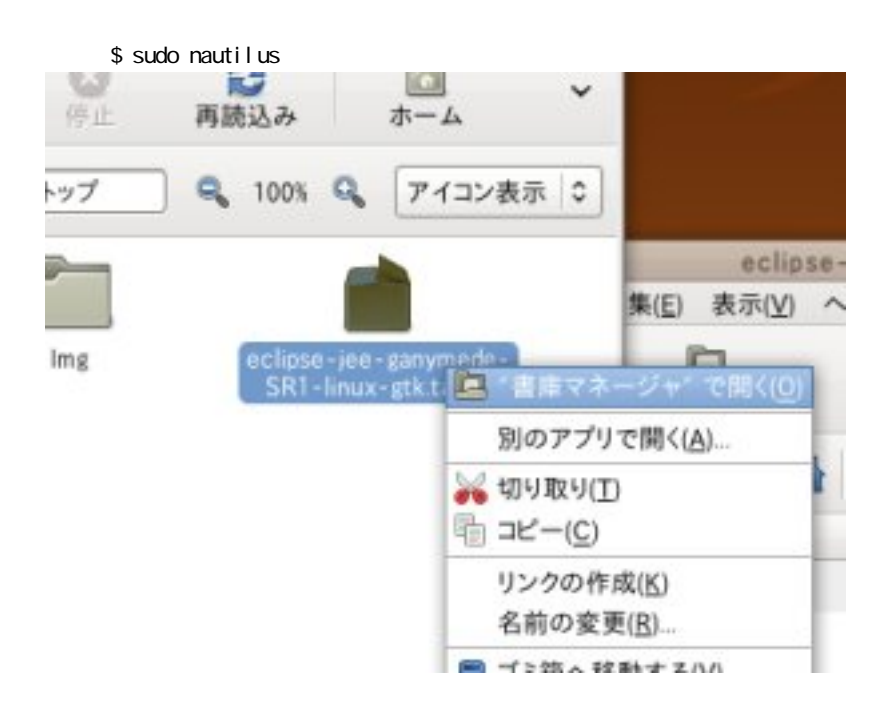

 $\sqrt{\text{opt}}$ 

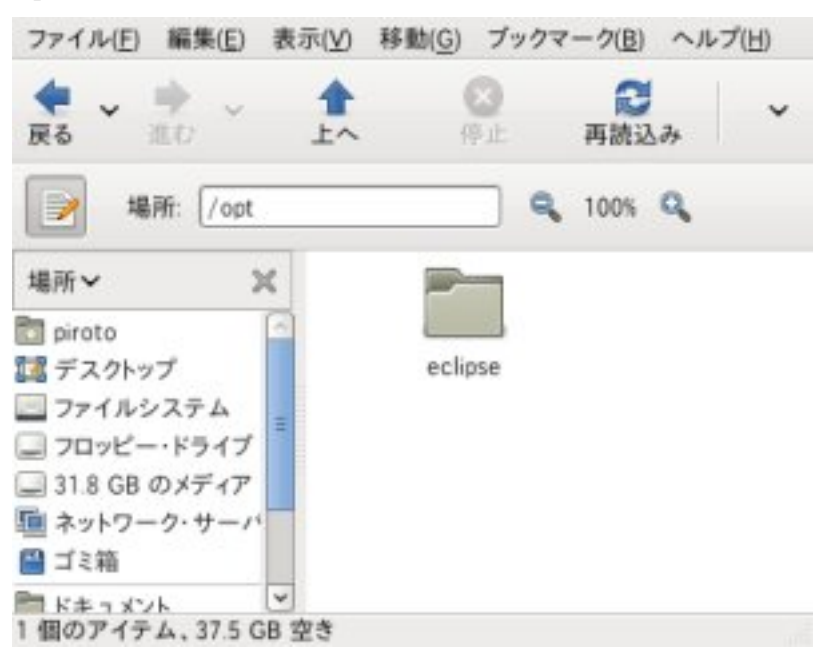

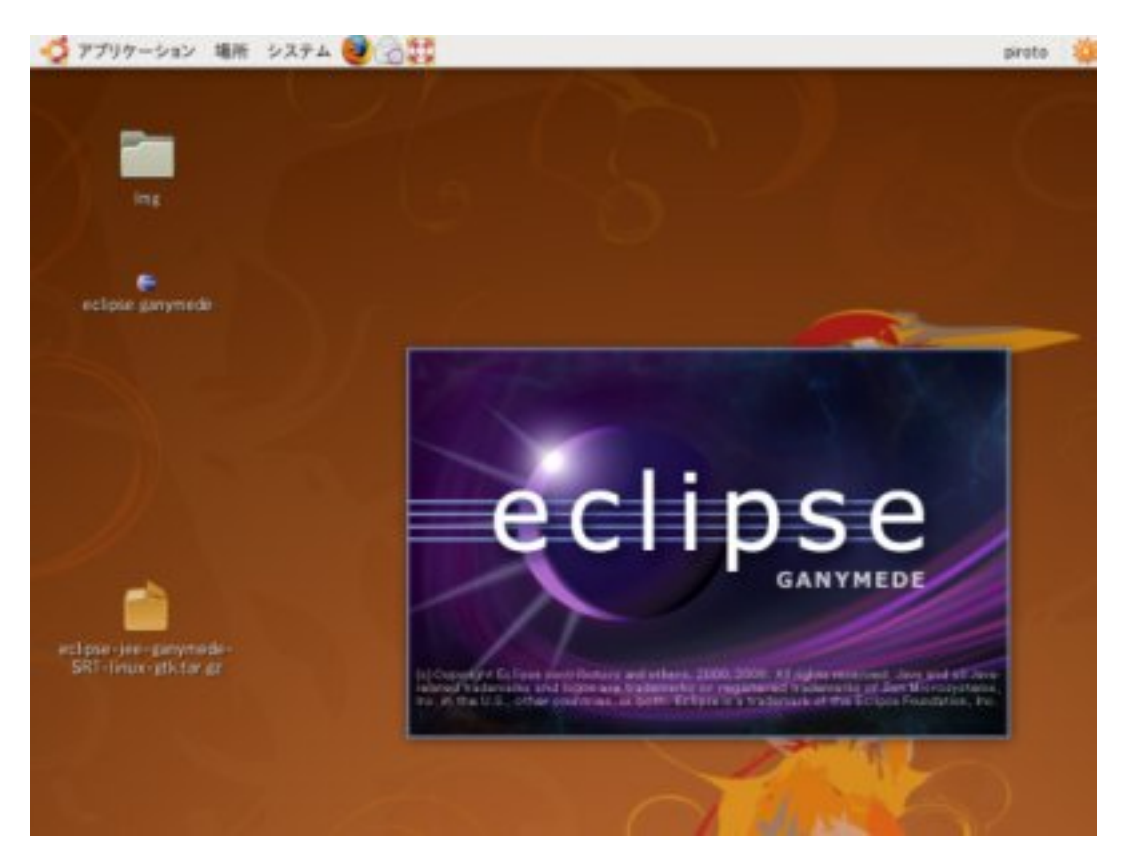

# Apache Tomcat

[\[Tomcat\]](http://typea.info/tips/wiki.cgi?page=Tomcat)

Tomcat (Ubuntu )

<https://help.ubuntu.com/community/Apache%20Tomcat%205>

\$ apt-cache search tomcat

 : tomcat5.5 - Servlet and JSP engine tomcat5.5-admin - Java Servlet engine -- admin & manager web interfaces tomcat5.5-webapps - Java Servlet engine -- documentation and example web applications

sudo apt-get install xxxx

tomcat5.5 tomcat5.5-admin tomcat5.5-webapps

Tomcat ( )

<http://tomcat.apache.org/download-60.cgi> apache-tomcat-6.0.18.tar.gz

root

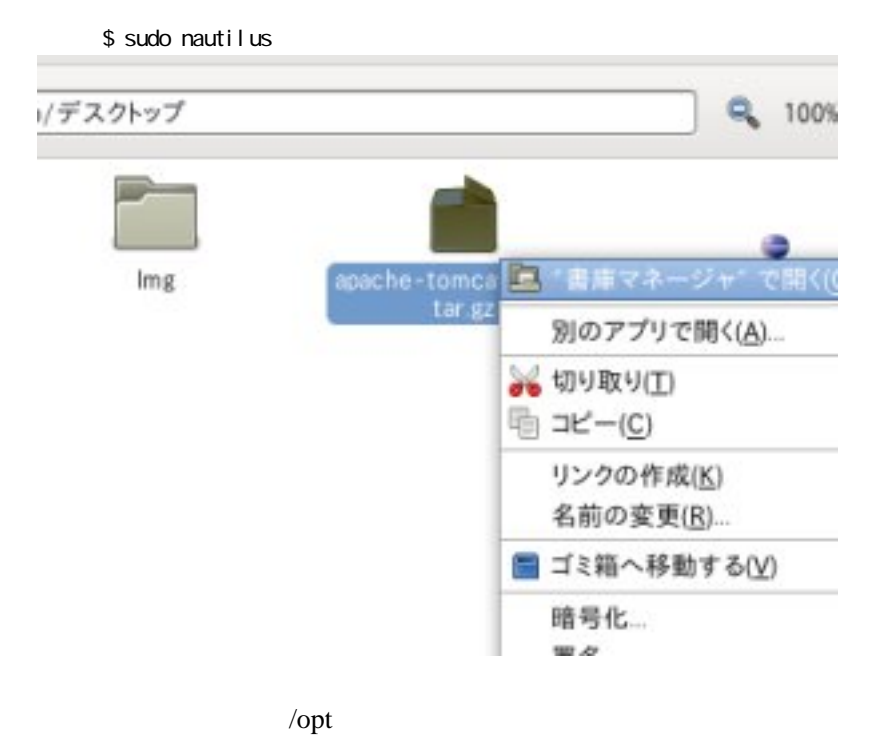

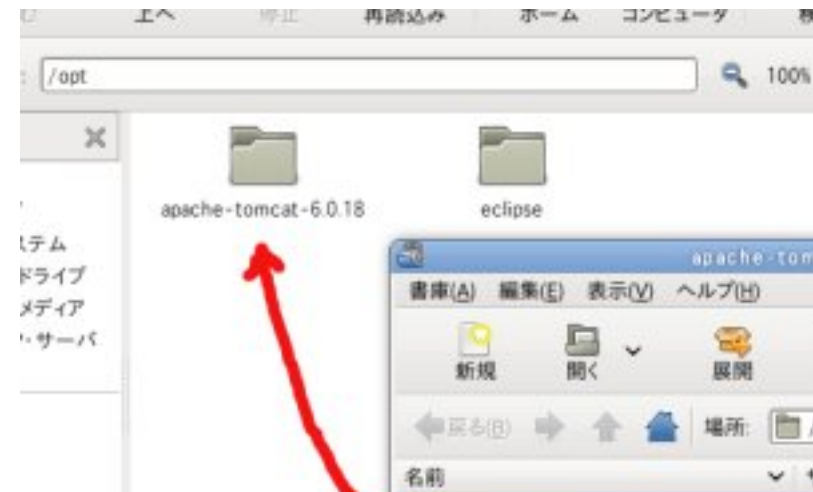

```
 $ cd /opt
$ sudo chown root:root apache-tomcat-6.0.18/
$ sudo chmod -R +r apache-tomcat-6.0.18/
$ sudo chmod +x `sudo find apache-tomcat-6.0.18 -type d`
$ sudo ln -s apache-tomcat-6.0.18 tomcat
```
#### [Tomcat](http://typea.info/tips/wiki.cgi?page=Tomcat)

```
 $ sudoedit /opt/tomcat/conf/tomcat-users.xml
<tomcat-users>
<user name="admin" password="****" roles="manager,admin" />
<user name="piroto" password="****" roles="manager,admin" />
```
覄

ij

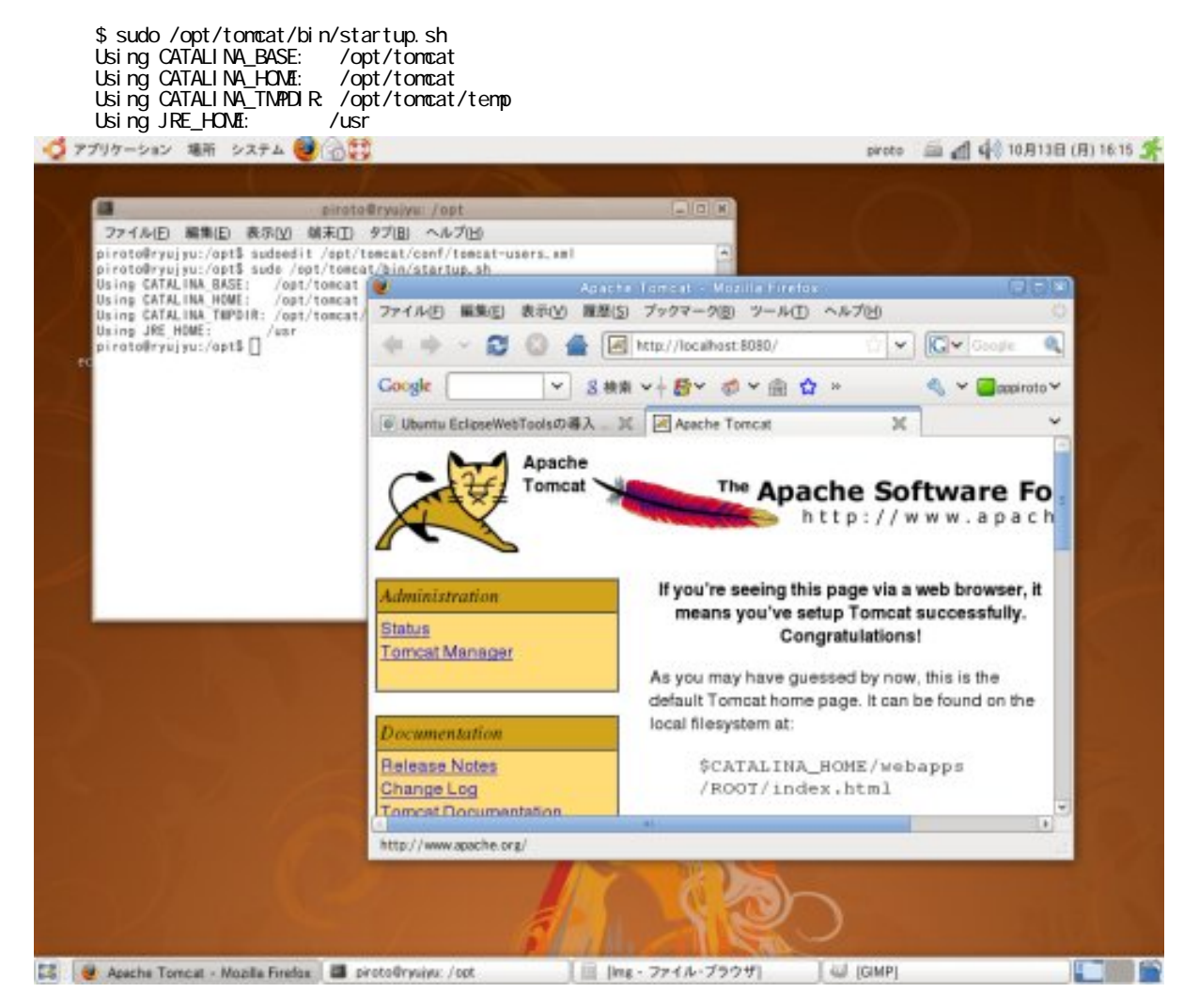

Web

手順は[こちら](http://typea.info/tips/wiki.cgi/../WTP%20%C6%B3%C6%FE)と同じ。

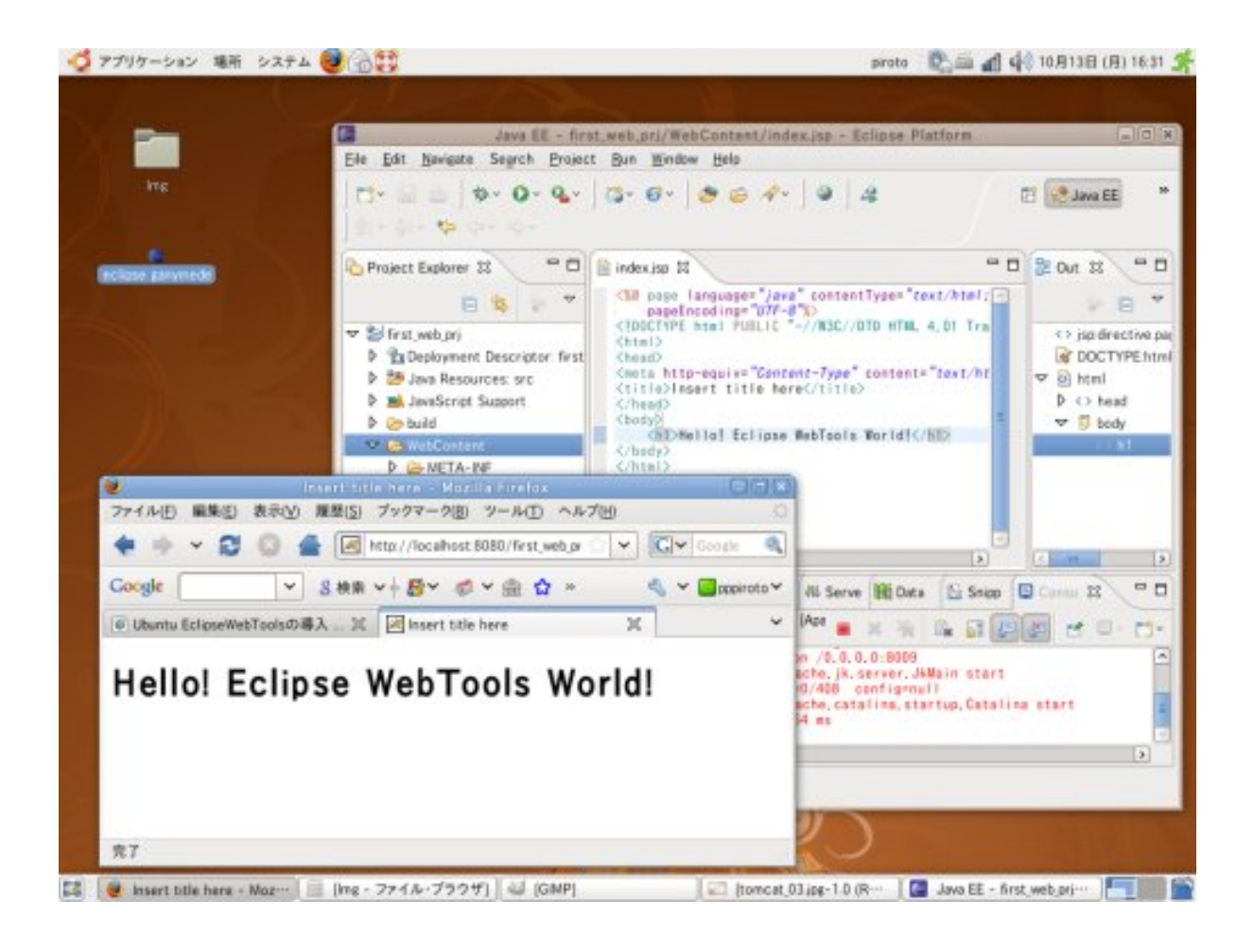